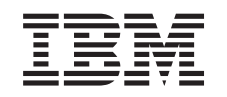

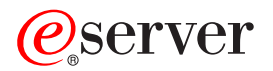

iSeries Modernizarea la OS/400 Versiune 5 Ediţie 2

*Versiune 5 Ediţie 2*

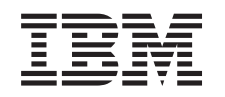

## ERserver

iSeries

Modernizarea la OS/400 Versiune 5 Ediţie 2

*Versiune 5 Ediţie 2*

**© Copyright International Business Machines Corporation 1998, 2002. Toate drepturile rezervate.**

## **Cuprins**

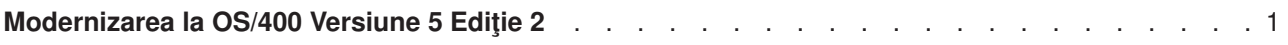

## <span id="page-6-0"></span>**Modernizarea la OS/400 Versiune 5 Ediţie 2**

Dacă treceți la modelul 810, 825, 870 sau 890, înainte de modernizare trebuie să vă instalați pe server ultima versiune resave și ultimul pachet cumulativ de corecții (PTF) ale OS/400 V5R2. Dacă modernizați un server partitionat, trebuie să instalați ultima versiune resave și ultimul pachet cumulativ de corecții (PTF) ale OS/400 V5R2 pe toate partițiile serverului sursă. Pentru mai multe informații despre versiunea resave și pachetul cumulativ de corecții (PTF), consultați APAR-ul de informare II13365 de pe [site-ul Web iSeries and](http://www.ibm.com/eserver/iseries/support/) [AS/400 Technical Support.](http://www.ibm.com/eserver/iseries/support/) Pentru informații despre instalarea corecțiilor pe sisteme cu partiții logice, vedeți subiectul Instalare corecții sau Instalare corecții pe sistemele cu partiții logice. Ar putea fi necesară și instalarea programelor licenţiate înrudite pe serverul dumneavoastră sursă.

Pentru a efectua modernizarea software-ului, faceți următoarele task-uri:

- 1. Instalaţi ediţia nouă a OS/400 şi a software-ului înrudit. Utilizați onformațiile din acest subiect pentru instalarea ediției OS/400 iSeries, a unei părți din ediția OS/400 sau a programelor licențiate.
- 2. Pentru a verifica dacă toate aplicațiile rulează corect, utilizați serverul cu noua ediție de software până când vă simțiți confortabil cu noul mediu de producție. De exemplu, mulți clienți utilizează serverul timp de 2 săptămâni sau mai mult.
- 3. Verificaţi istoricele joburilor şi mesajele serverului. Utilizaţi aceste informaţii pentru a vă ajuta la identificarea şi corectarea problemelor care pot apărea cu software-ul nou instalat.

Pentru a vedea sau descărca versiunea PDF a acestui subiect, selectați [Moderinizarea la OS/400 Versiunea](rzamdswupgrade.pdf) [5 Ediţia 2](rzamdswupgrade.pdf) (aproximativ 44 KB). Pentru a vizualiza sau a tipări alte subiecte legate de Modernizări, consultaţi [Tipăriţi acest subiect.](rzamdprintthis.htm)

Felicitări! Aţi modernizat software-ul dumneavoastră. Acum vă puteţi întoarce la [lista personalizată](rzamdintwelcome.htm) de [task-uri pentru modernizare](rzamdintwelcome.htm) sau la [toate task-urile pentru modernizare.](rzamdcompleteupgrade.htm)

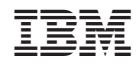

Tipărit în S.U.A.